#### <u>รายละเอียดการจัดการกะทำงานกรณีทำงานเวลาไม่แน่นอน</u>

กรณีที่เงื่อนไขลูกค้ามีกะทำงานข้ามวัน โดยมีเวลาเริ่มงานและเวลาเลิกงาน แบบไม่คงที่ หรือ ที่เรียกว่าทำงานเวลาแน่นอน โดยมีเงื่อนว่า ้ ขอให้พนักงานทำงานครบ ชม. ตามที่กำหนดไว้ ซึ่งอาจมีการรูดพักหรือไม่มีก็ได้ ส่วนที่เกิน ชม.ที่กำหนด เป็นล่วงเวลา

โดยในการต้งัค่ากะการทา งานในโปรแกรม จะมี 2วิธีดงัน้ี

### <u>1. กรณีเวลาเริ่มต้นของ วันที่เข้ากะทำงานเร็วสุด กับ วันที่ออกกะทำงานช้าสุด มีเวลาไม่ช้อนกัน</u>

- **1.1 เวลาเข้างานและออกงาน :**กรณีที่ทราบชดัเจนวา่ เวลา เริ่มตน้ของกะน้นั จะเริ่มเร็วที่สุด ในเวลาเท่าไรและเวลาสิ้นสุด ชา้สุดของกะน้นั ้จะสิ้นสุดในเวลาใด โดยที่ เวลาที่เริ่มต้นเร็วสุด กับ เวลาสิ้นสุดช้าสุด ของแต่ละวันจะต้องไม่ซ้อนกัน โดยมีมีช่วงเวลาเพียงพอในการรูด บัตรเข้าและออกที่ไม่ซ้อนกัน
- **1.2 การใช้งานเครื่องสแกน :** ซึ่งกรณีน้ีสามารถใชเ้ครื่องรูดบตัรเครื่องเดียวกนั ในการรูดเข้า-ออกได้
- **1.3 สิ่งที่ต้องตั้งค่าในกะการท างาน :**การกา หนดช่วงเวลารูดเขา้เร็วสุด จะตอ้งไม่ซ้อนเวลาของกะท างานวันที่ออกชา้สุดเท่าน้นั
- **1.4 รายละเอียดข้อมูลในการทดสอบ** มีดงัน้ี
	- 1.4.1 ตวัอยา่ ง เวลาของการสแกนนิ้วมือ
		- เข้างาน วันที่ **01/10เวลา 08.30น.**และ ออกงาน วันที่ **01/10 เวลา 21.00 น.** (ทา งานภายในวนั ที่เดียวกนั )
		- เข้างาน วันที่ **02/10 เวลา 11.00น.**และ ออกงาน วันที่ **03/10เวลา 01.00 น.** (ท างานข้ามวัน)
		- เข้างาน วันที่ **03/10 เวลา 15.00น.**และ ออกงาน วันที่ **04/10เวลา 03.00 น.** (ท างานข้ามวัน)
		- เข้างาน วันที่ **04/10 เวลา 22.00น.**และ ออกงาน วันที่ **05/10เวลา 06.00 น.** (ท างานข้ามวัน)

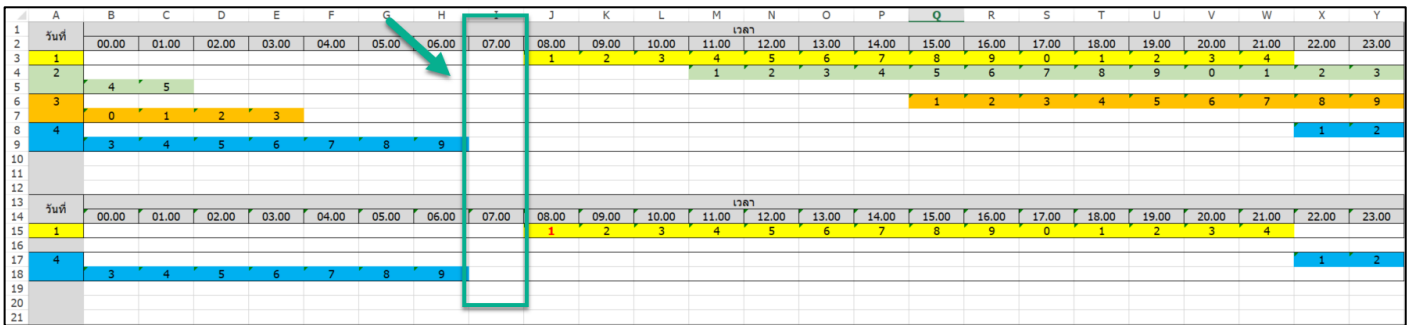

1.4.2 ทำการตั้งค่ากะการทำงาน โดยกำหนดช่วงเวลารูดบัตรเข้า ให้เป็นช่วงเวลาที่เป็นช่องว่างของเวลาที่ไม่ซ้อนกัน แล้วกำหนดตาราง ทำงาน เพื่อให้เป็นกะการทำงานแบบคงที่โดยใช้กะที่ตั้งค่าได้เลย

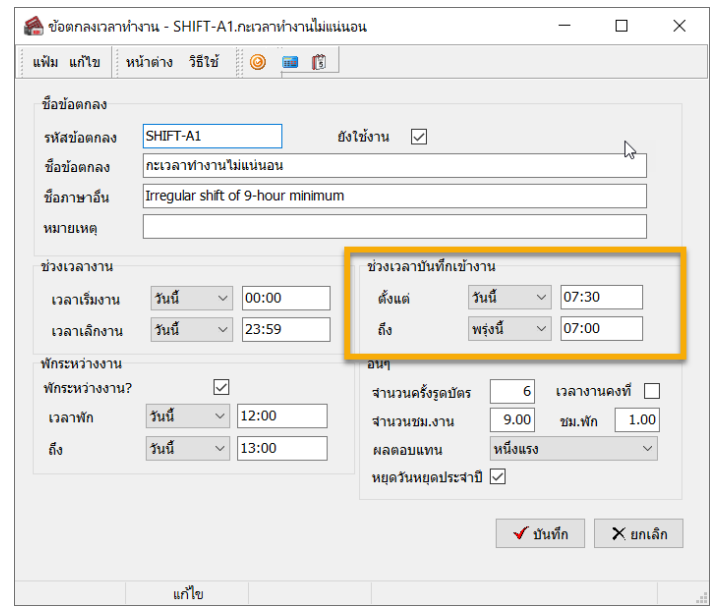

1.4.3 เวลาทำงานที่ทดสอบนำเข้าข้อมูล โดยจะเป็นเวลาตรงกับในหัวข้อที่ 1 ซึ่งเมื่อทำการนำเข้าเวลาแล้วจะแสดง ดังนี้

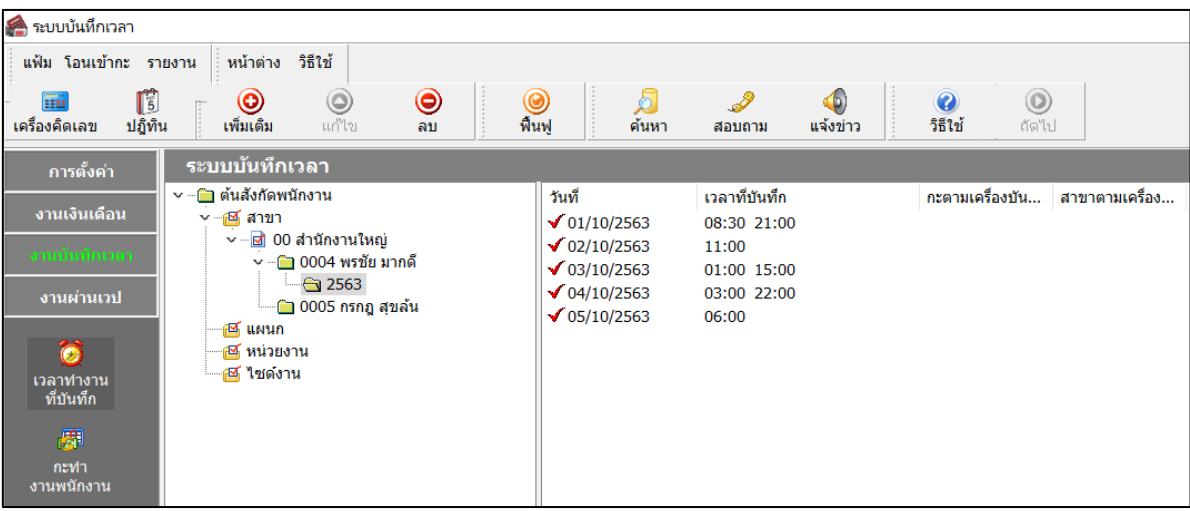

1.4.4 เมื่อโอนเวลาเข้ากะ จะพบว่าโปรแกรมนำเข้ากะการทำงานได้ถูกต้อง โดยใช้กะการทำงานได้เพียง 1 กะ ซึ่งรองรับทั้งกรณีทำงาน ในวันเดียวกัน และ กรณีทำงานข้ามวัน

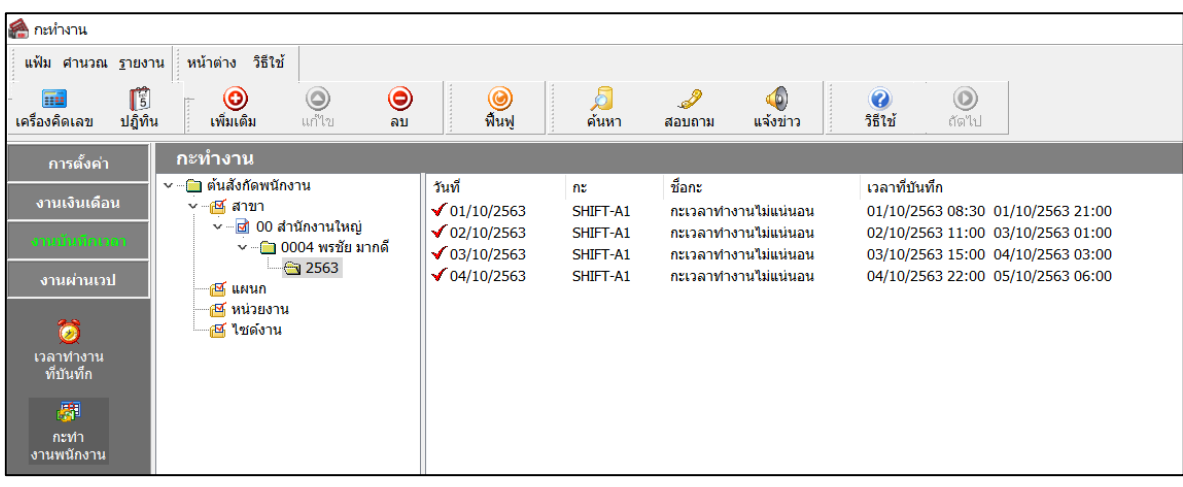

**หมายเหตุ:** ส าหรับกรณีการต้งัค่าตามน้ีจะตอ้งทราบชดัเจนวา่ มีช่วงเวลาที่เป็นช่องวา่ ง โดยไม่มีเวลาเขา้งานและเวลาออกงานซอ้ นกนัของการ ทา งานในแต่ละวนั เพื่อใหส้ ามารถทา การกา หนดช่วงเวลารูดบตัรเขา้ไดถูกต้อง ้

### **2. กรณีเวลาเริ่มต้นของวันที่เข้ากะท างานเร็วสุด กับ วันที่ออกกะทา งานช้าสุด มเีวลาทบัซ้อนกัน**

- ี **2.1 เวลาเข้างานและออกงาน :** กรณีที่เวลาทำงานของการเข้าทำงาน เริ่มต้นเร็วสุด ซ้อนกับ เวลาเลิกงานช้าสุด หรือ ช่วงเวลารูดบัตรเข้า กับ ้ช่วงเวลารูดบัตรออกในกะทำงาน แต่ละวัน ทับซ้อนกัน
- ี **2.2 การใช้งานเครื่องสแกน :** ซึ่งกรณีนี้ จำเป็นต้อง แยกเครื่อง รูดบัตรเวลาเข้า แยกต่างหาก กับการรูดบัตรในเวลาอื่นๆ เพื่อให้โปรแกรมจับกะ ึการทำงานแบบอัตโนมัติได้ โดยให้มีเครื่องสแกนนิ้วมือที่เป็นการสแกนเฉพาะเข้างาน 1 เครื่องต่างหาก แล้วให้เครื่องสแกนนั้นมีการส่ง ้ข้อมูลของรหัสเครื่องที่ตรงกับรหัสของกะการทำงาน โดยตั้งค่ารหัสกะในโปรแกรมให้ตรงกับรหัสเครื่องสแกนได้
- **2.3 สิ่งที่ต้องตั้งค่าในกะการท างาน :**กา หนดช่วงเวลารูดบตัรเขา้งาน และ ช่วงเวลาทา งานครอบคลุมไดท้้งั 24 ชม. โดยเมื่อท าการโอนเวลาเข้า กะ ระบบจะจับกะการทำงานได้ตลอด 24 ชม.

### **2.4 รายละเอียดการตั้งค่าและการใช้งาน**

- 2.4.1 **การตั้งค่ากะการท างาน**
	- ช่วงเวลางาน : กำหนดให้ครอบคลุมกับเวลาทำงาน 24 ชม.
	- ช่วงเวลาบันทึกเข้างาน : กำหนดให้ครอบคลุมกับช่วงเวลาเข้างาน 24 ชม.

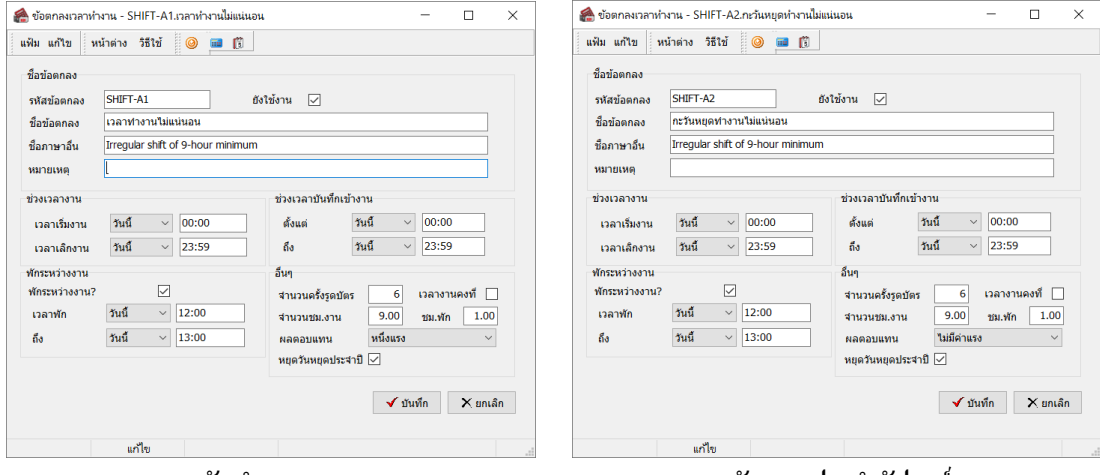

**กะวันท างาน กะวนั หยุดประจา สัปดาห์**

## 2.4.2 **การตั้งค่าตารางท างานและก าหนดตารางท างานให้พนักงาน**

- ทำการสร้างตารางทำงาน แล้วนำกะการทำงานที่ตั้งค่าไว้มากำหนดในตารางทำงาน

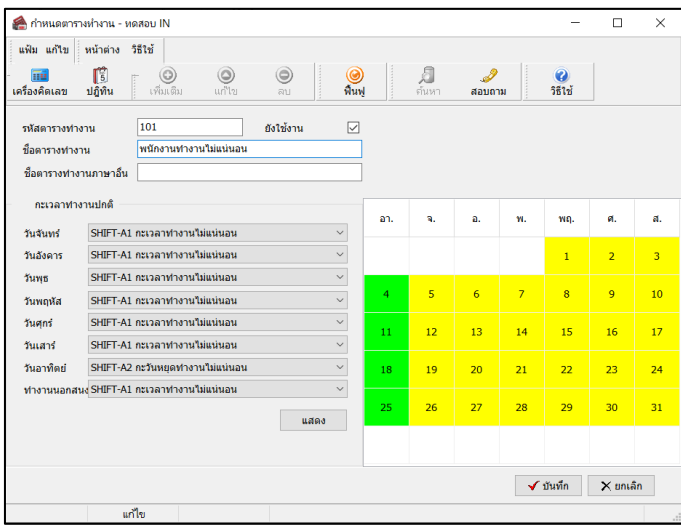

- กา หนดตารางทา งานในประวตัิพนกังาน

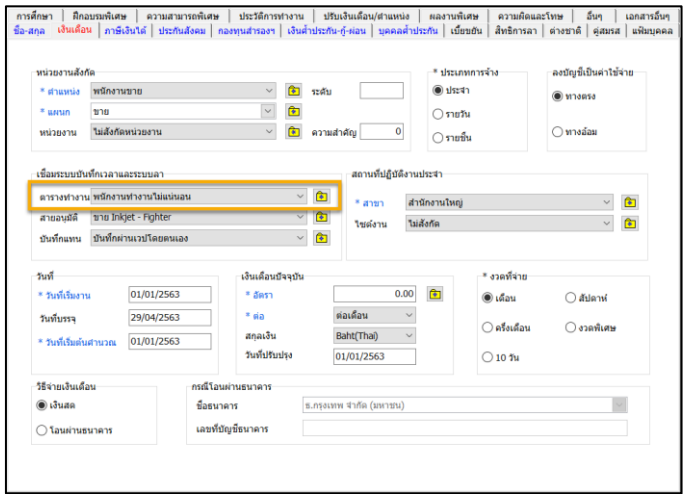

- 2.4.3 **กา หนดรูปแบบ Text File :** ใหแ้ยกกนัระหวา่ งการสแกนเขา้งาน และการสแกนออกงาน ดงัน้ี
	- **กรณีสแกนเข้างาน :** ให้เครื่องสแกนส่งรหัสเครื่อง มาที่ Text File ดว้ย โดยให้รหัสตรงกบั รหัสของกะการท างาน ที่สร้างไว้ เพื่อใหโ้ปรแกรมจบัค่าไดว้า่ เวลาน้ีเป็นเวลารูดบตัรเขา้
	- **กรณีสแกนออกงาน :** ใหเ้ครื่องสแกนไม่ตอ้งรหสั เครื่อง มาที่ Text File เพราะเวลาที่ส่งมาจะไม่ใช่เวลาเขา้งาน

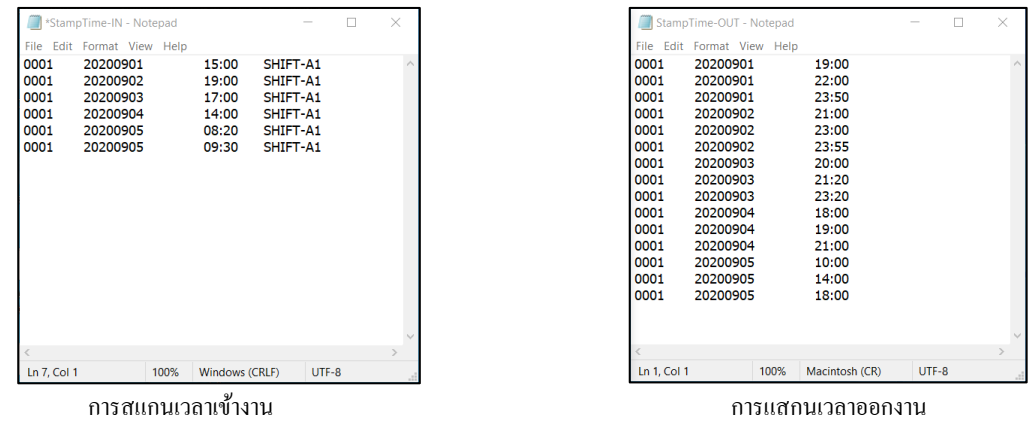

2.4.4 **การต้งัค่ารูปแบบแฟ้มบันทกึเวลา :** ใหแ้ยกระหวา่ งการนา เขา้เวลาของการสแกนนิ้วเขา้และการแสกนนิ้วออกเพื่อให้น าเข้าได้ ตรงกับ Text File ที่ส่งข้อมูลออกมาในการนำเวลาเข้าโปรแกรม

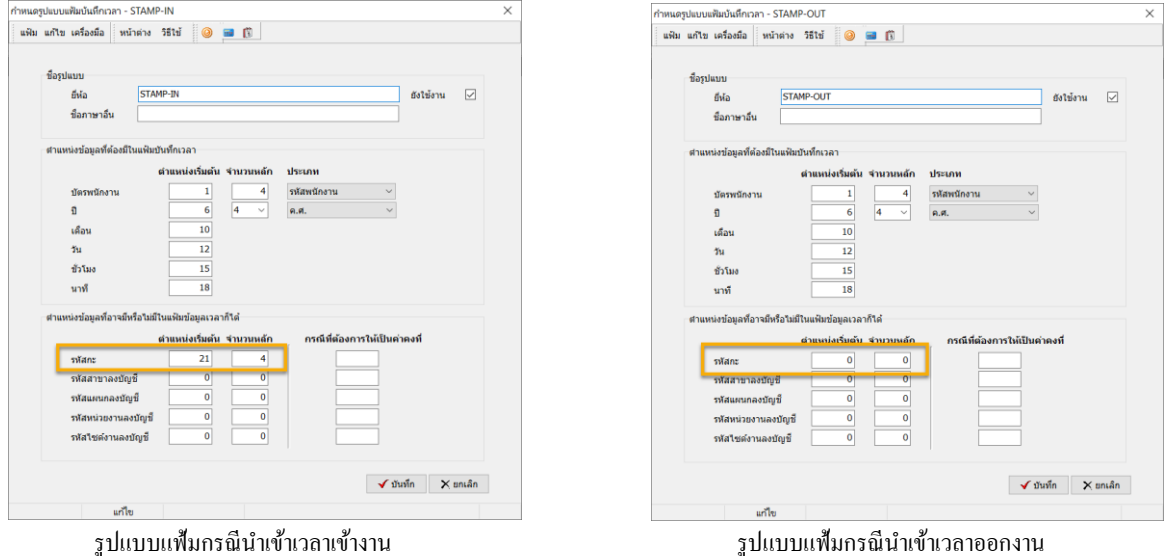

่ 2.4.5 **การนำเข้าเวลาทำงาน :** ซึ่งจะต้องนำเข้า 2 ครั้ง คือ เวลาเข้างาน และ เวลาออกงาน เมื่อนำเข้าเรียบร้อยแล้ว จะแสดงหน้าจอ ดังนี้

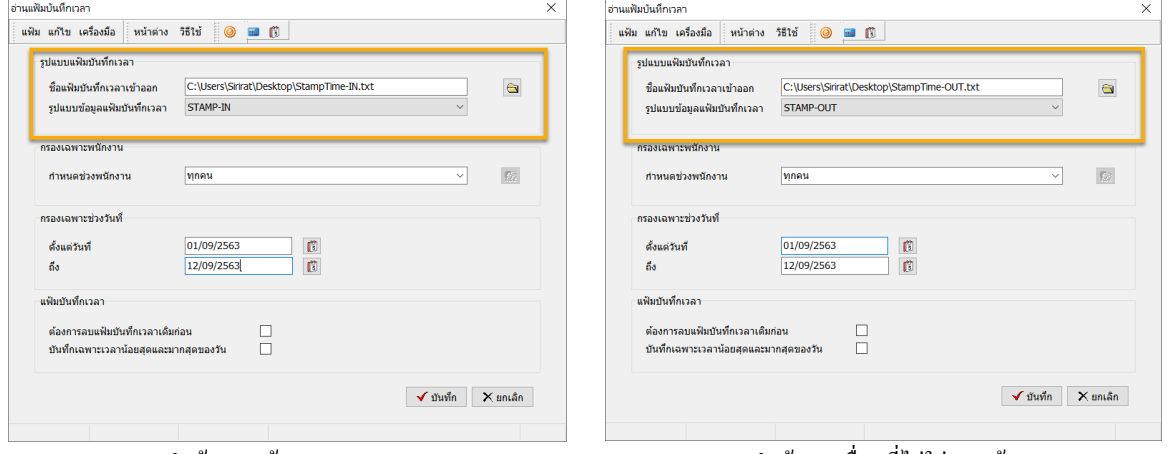

การน าเข้าเวลา เข้างาน การนา เขา้ เวลาอื่นๆที่ไม่ใช่เวลาเขา้งาน

<u>หมายเหตุ :</u> กรณีการนำเข้าเวลาอื่นๆที่ไม่ใช่เวลางาน แนะนำว่าไม่ต้องตึ๊กช่อง ต้องการลบแฟ้มบันทึกเวลาเดิมก่อน เพื่อเวลาเข้างานจะได้ไม่ถูกลบออก

#### 2.4.6 **เวลาที่แสดงหลังจากน าเข้า :** หลังจากน าเข้าแล้ว ในโปรแกรมจะแสดงข้อมูลเวลาที่หลังจากน าเข้า ดงัน้ี

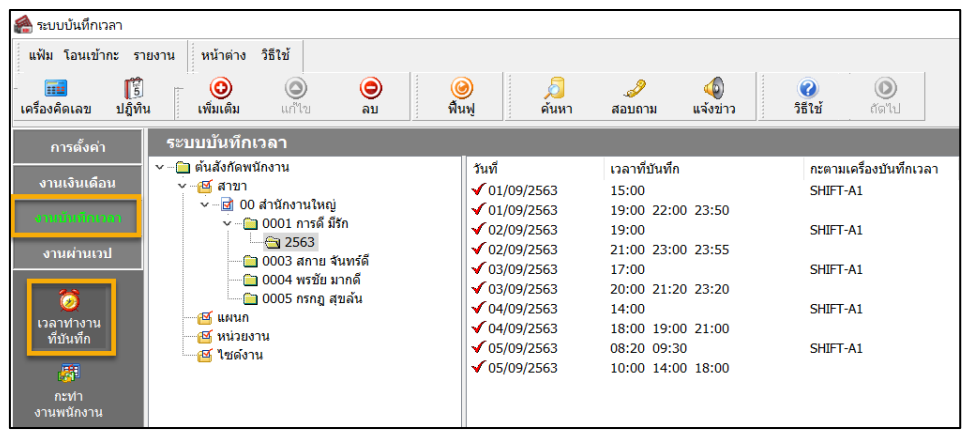

**รายละเอียดการน าเข้าเวลา**

- **เวลาเข้างาน :** พบวา่ ระบบจะแสดงเวลาเขา้งาน และในช่องกะตามเครื่องบนั ทึกเวลาจะแสดงรหสักะการทา งาน
- **เวลาออกงาน :**จะแสดงแยกอีก1 บรรทดั ซ่ึงจะมีรายละเอียดของเวลาอื่นๆที่ไม่ใช่เวลาเขา้งาน
- 2.4.7 **การโอนเวลาเข้ากะ :** โดยในการโอนเข้ากะ แนะนำว่าให้ทำการติ๊กเลือกช่อง "ประกาศกะตามตารางทำงาน" และ "กะทำงานเริ่ม ้ตามเวลารูดเข้า" เพื่อให้โปรแกรมแยกเวลารูดบัตรเข้าตามกะการทำงานที่กำหนดไว้ตามตารางทำงานได้

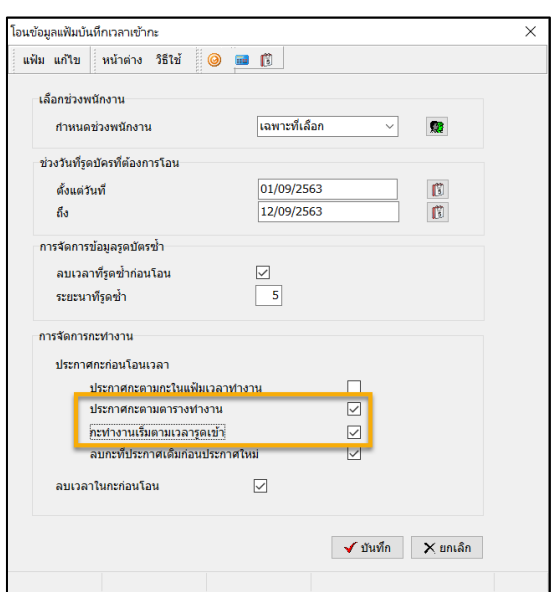

2.4.8 **เวลาที่แสดงหลังจากโอนเข้ากะท างาน :** พบวา่ รายการที่โอนเขา้กะ ระบบจะจบั เวลารูดเขา้คร้ังแรกไดถู้กตอ้ง ซ่ึงจะรองรับท้งักรณี ทำงานในวันเดียวกัน หรือ ทำงานข้ามวัน โดยประกาศกะการทำงานเพียง 1 กะ แล้วก็จะใช้ได้ทั้ง 24 ชม.

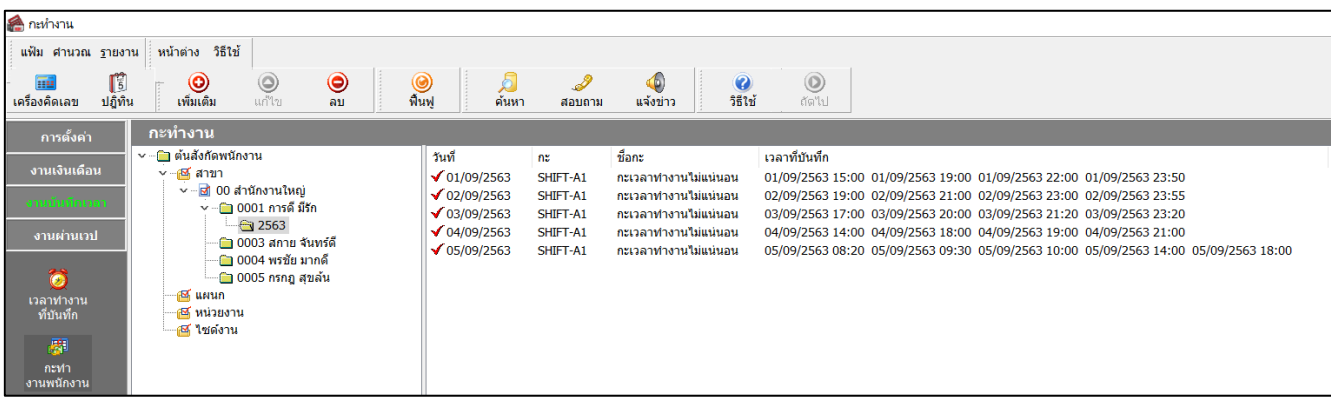

- 2.5 ตัวอย่างข้อมูลสำหรับทดสอบแต่ละเคสเพิ่มเติม : สำหรับกรณีที่เวลาเข้าเร็วสุดและช้าสุดทับซ้อนกัน โดยให้โปรแกรมจับกะทำงานให้ อัตโนมัติ ได้มีการทดสอบแต่ละเคสเพิ่มเติม ดงัน้ี
	- 2.5.1 **กรณีเข้างานกะเช้า :** พบว่าโปรแกรมจับกะการทำงานแต่ละวันได้ถูกต้อง

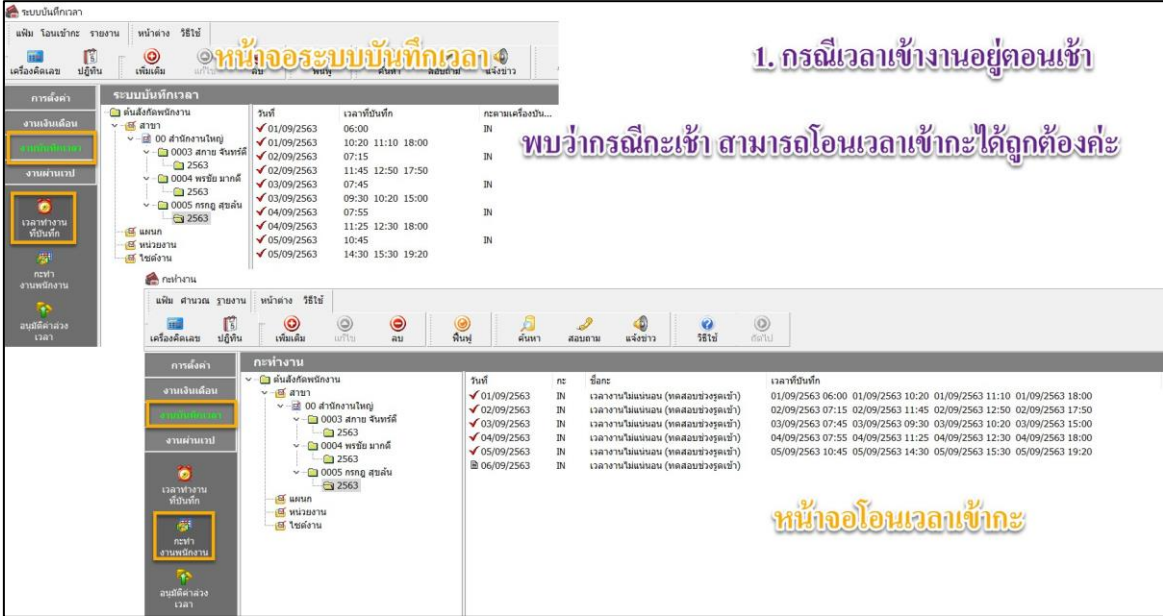

2.5.2 **กรณีไม่ได้สแกนนิ้วมือในช่วงเวลาเข้างาน :** พบว่าเมื่อโอนเวลาเขา้กะแลว้ วนั ที่ไม่มีกะท างานที่เข้าตอนเช้าระบบก็จะเอาเวลา ถัดไปมากำหนดเป็นเวลาแรกของวัน ซึ่งก็จะถูกต้องเรียบร้อยแล้ว

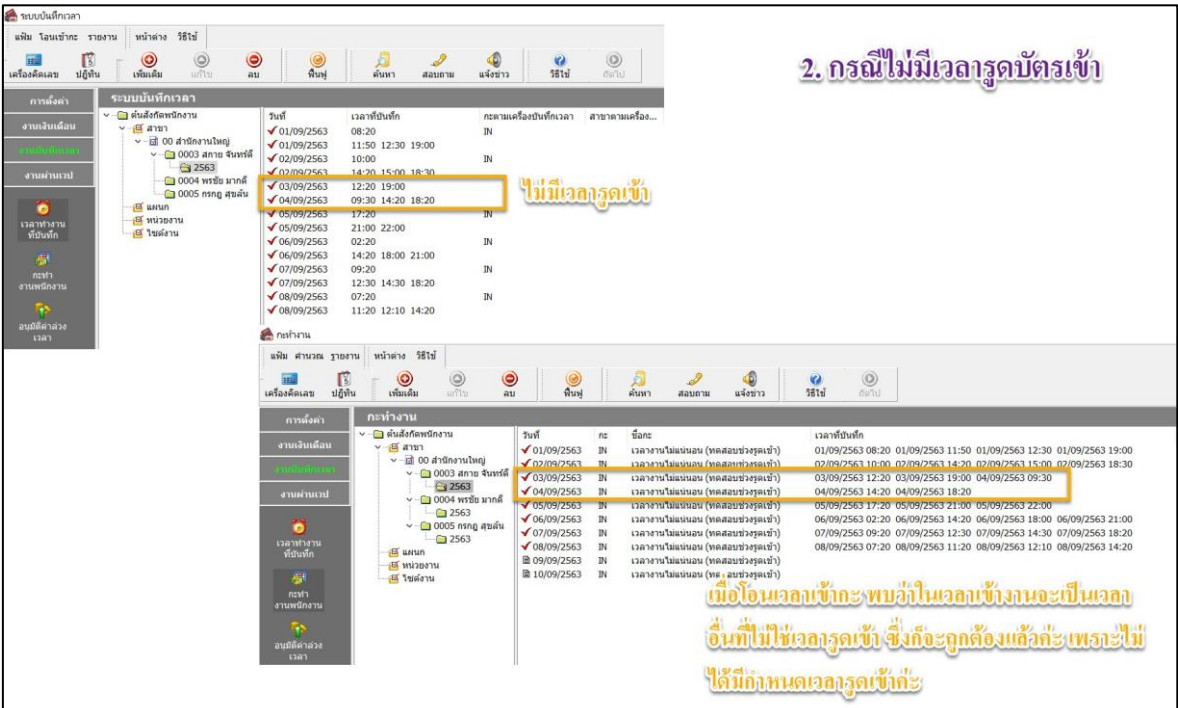

2.5.3 **กรณีในการทำงานแต่ละเดือน จะมีเข้างานทั้ง กะเช้า หรือ กะบ่าย สลับกันในแต่ละวัน** : พบว่าเมื่อโอนเข้ากะแล้ว ระบบจับเวลาเข้า งานไดถู้กตอ้งคะ่

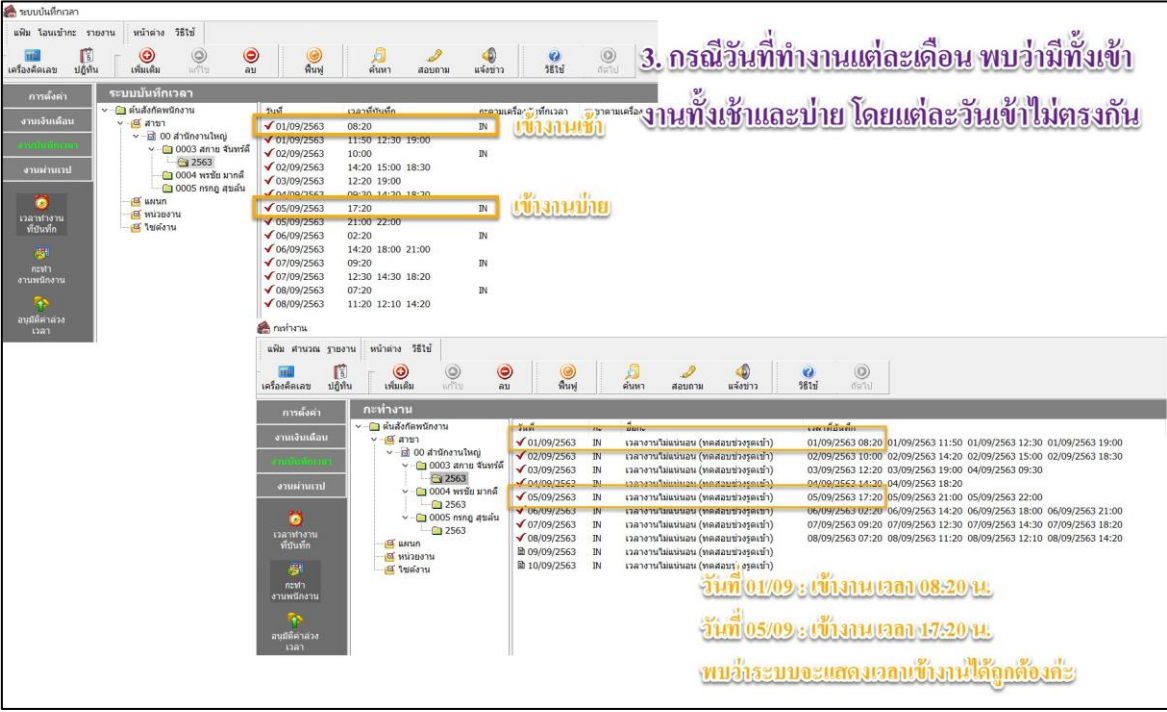

2.5.4 **กรณีมีเวลาเข้างานแต่ละวันมากกว่า 1 ครั้ง** : โปรแกรมจะนำเวลาที่เข้าเร็วสุดอยู่ด้านหน้า ซึ่งก็จะถูกต้องเรียบร้อยแล้ว

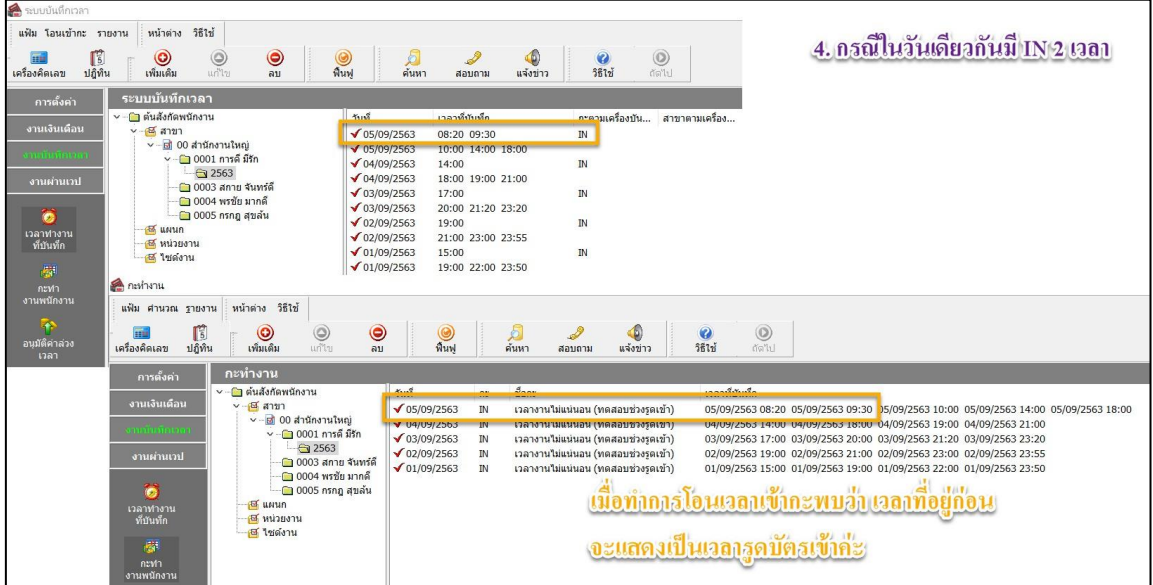

# **รายละเอียดอื่นที่จะต้องด าเนินการเพิ่มเติม**

- 1. กรณีที่สร้างกะการทำงาน แนะนำให้สร้างทั้งกะการทำงานที่เป็นวันทำงาน และ กะการทำงานที่เป็นวันหยุดประจำสัปดาห์
- 2. ตั้งค่าตารางทำงาน โดยกำหนดเพื่อให้รองรับการทำงานทั้งในวันทำงานและวันหยุดประจำสัปดาห์ได้